## *Software Update Version 2.0x for the XBase 09*

## **Installation Instructions**

**Note before you start installing the update:** 

**After installing version 2.xx, not all old data structures may be compatible with the new software. They may differ in accent programming and unintended midi notes. This is easily reprogrammable if you want to save the old patterns but we recommend to create new patterns.**

**To gurantee full functionality, you should reset the XBase after the installation. ALL previously stored patterns and drum kits will be destroyed by this action! The whole memory will be erased and factory patterns will be reloaded into the machine.** 

1. Remove the 6 screws on the bottom of the casing

- 2. Remove the upper black screw of the wooden side panel on each side
- 3. Lift the ground plate with the side panels
- 4. Locate the two EPROM chips with silver or white coloured labels placed in sockets in the lower area of the main PCB (see picture below).

5. Remove the EPROMS by using a flat blade screwdriver - take care of electrostatic dischargings (better discharge yourself on a grounded part of metal before handling inside the machine!)

6. Replace the old EPROMS with the new ones in the way described in the picture below. Don't bent any pins under the socket!

## **IMPORTANT: the notch of the EPROM chip has to be placed in the same direction like the socket's notch (means to the left) ! See picture. Otherwise bad damage may happen to the electronics.**

7. If the serial number of your model is below 0090 (last 4 digits), than you have to swap the processor PIC17C42 into the new one with the number PIC17C43 in the same fashion as described before.

8. Before mounting the ground plate again, check the function of the machine by switching it on. If installation was correct, the normal digits have to appear in the display. If not, switch it off immediatly and check installations. If you can't solve that problem by yourself, please call JoMoX under +49 30 61 70 25 73 to prevent any further damage to the device or send us an Email (info@JoMoX.de) or Fax (+49 30 61 70 25 74).

9. Reset the machine by holding buttons 4,6, and 8 simultanously depressed while turning the power on.

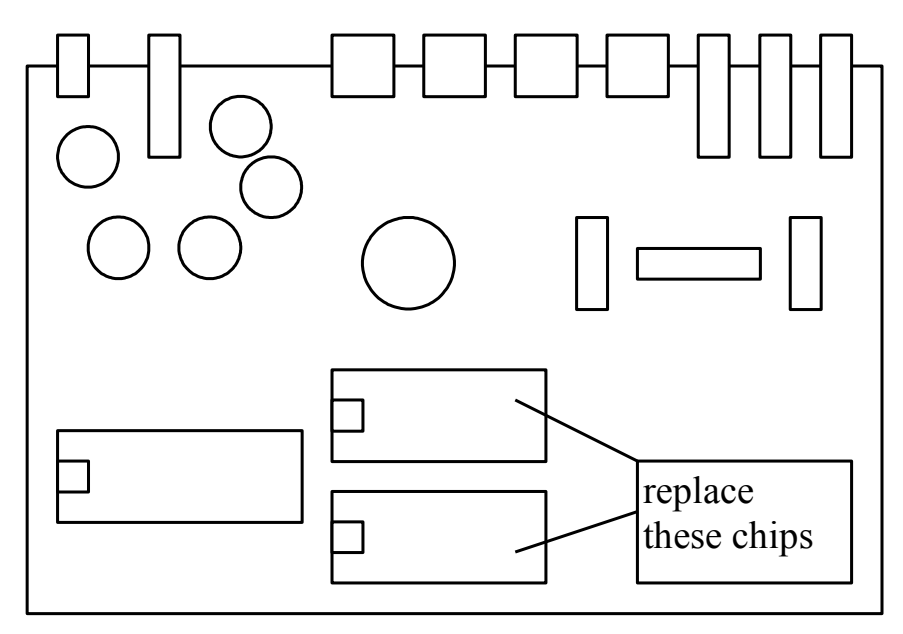